### 無線LAN製品ご使用時における セキュリティに関するご注 意

### お客様の権利(プライバシー保護)に関する重要な事項です!

無線LANでは、LANケーブルを使用する代わりに、電波を利用してパソコン等と無 線アクセスポイント間で情報のやり取りをおこなうため、電波の届く範囲であれば自 由にLAN接続が可能であるという利点があります。

- ●通信内容を盗み見られる
- 悪意ある第三者が、電波を故意に傍受し、

その反面、電波はある範囲内であれば障害物(壁等)を越えてすべての場所に届くた め、セキュリティに関する設定をしていない場合、以下のような問題が発生する可能 性があります。

 ・IDやパスワード、クレジットカード番号等の個人情報 ・メール内容 等の通信内容を盗み見られる可能性があります。

●不正に侵入される

悪意ある第三者が、無断で個人や会社内のネットワークへアクセスし、

- ・個人情報や機密情報を取り出す(情報漏洩)
- ・特定の人物になりすまして通信し、不正な情報を流す(なりすまし)
- ・傍受した通信内容を書き換えて発信する(改ざん) ・コンピュータウィルスなどを流しデータやシステムを破壊する(破壊)
- などの行為をされてしまう可能性があります。

MANU001135 HƏMI

# 取 扱 説 明

### **I-O DATA**

### Android STB 图 DS-ASTB1A

本来、無線LANアダプターや無線アクセスポイントは、これらの問題に対応するための セキュリティの仕組みを持っていますので、無線LAN製品のセキュリティに関する設定 をおこなって製品を使用することで、その問題が発生する可能性は少なくなります。 当社の無線LAN製品は出荷時状態ではセキュリティに関する設定がされています

が、無線LANの仕様上、特殊な方法によりセキュリティ設定が破られることもあり得 ますので、ご理解の上、ご使用ください。セキュリティの設定などについてお客様ご 自分で対処できない場合には、弊社サポートセンターまでお問い合わせください。 当社では、お客様がセキュリティの設定をおこなわないで使用した場合の問題を充 分理解した上で、お客様自身の判断と責任においてセキュリティに関する設定をお こない、製品を使用することをお奨めします。

※セキュリティ対策を施さず、あるいは、無線LANの仕様上やむを得ない事情により セキュリティの問題が発生してしまった場合、株式会社アイ・オー・データ機器は、 これによって生じた損害に対する責任を負いかねます。

### レシートや納品書を大切に保管してください。レシートや納品書などご購入日を証明 するものが、修理の際に必要になります。

# 各部の名称

⑥ 通気口

ふさがないでください。

必要に応じて、USBストレージ、マウス、 キーボードをつなぎます。

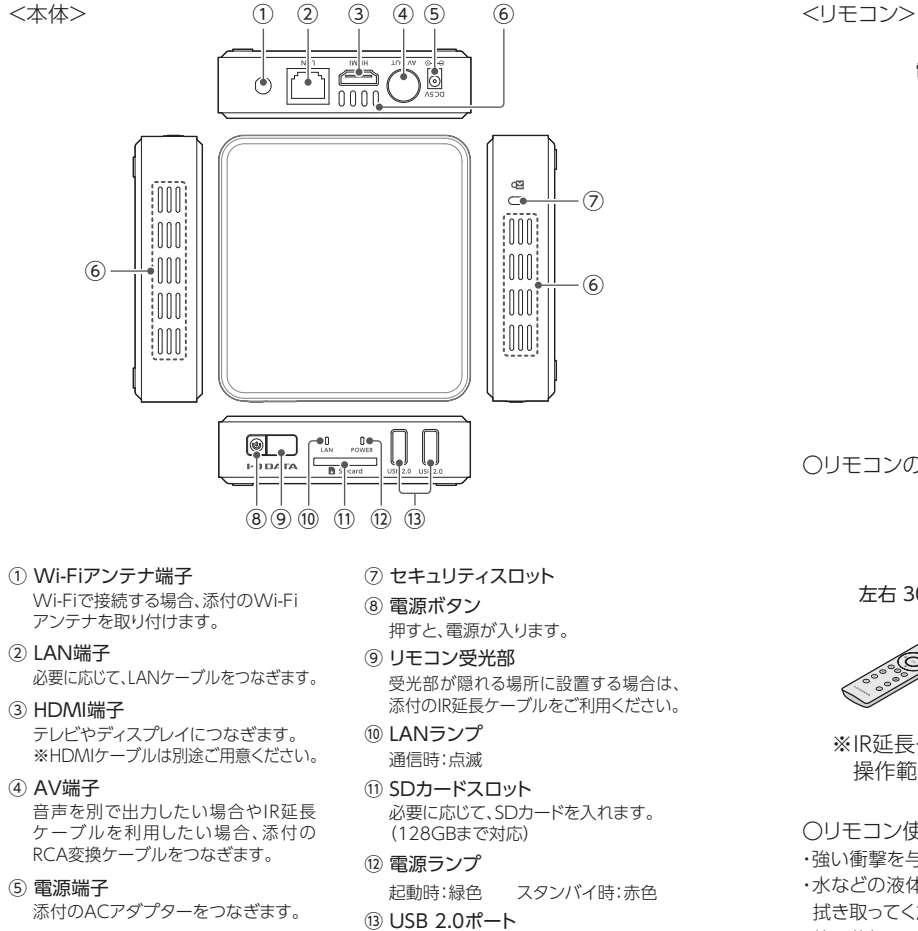

# 基本的な設定や操作

### 使用上のご注意

### ■使用について

〇最新ソフトウェアでのご利用のお願い

本製品のハードウェア保証適用のために、ソフトウェアは常に弊社が提供する最 新版にアップデートしてご利用ください。

ご購入時は自動アップデートしない設定です。[設定]-[端末情報]-[アップデー ト]から手動アップデートや自動アップデートの設定ができます。

※インターネットへ接続できるネットワーク環境が必要です。

 〇本製品は、一般家庭やオフィスでの使用を想定して設計されていますので、屋 内の温度管理できる場所で一般用途向けとしてお使いください。

〇連続使用について

 本製品は、24時間連続使用を前提とした設計ではありません。有寿命部品の消 耗を加速させる原因となりますので、24時間連続でのご利用は避けてください。 〇時刻情報の取得には、インターネット接続環境が必要です。

- □ IR延長ケーブル
- ※使用する場合は、RCA変換ケーブルをつないでから、 IR延長ケーブルをつないでください。

# 動作環境・仕様

### ■電源について

 本製品の電源を入れ直す場合は、電源を切った後、5 秒以上待ってから電源を入 れてください。

■設置場所・環境について

[設定] - [ディスプレイ] - [Screen mode]で設定できます。 ・Landscape : 画面横長 ※ご購入時設定 ・Portrait : 画面縦長 ・Landscape(flipped) : 画面横長を上下反転 ・Portrait(flipped) : 画面縦長を上下反転

 〇本製品を不特定多数の人が数m圏内に近づくことができる場所に設置する場 合、ネットワークに接続する際は、非公開のWi-Fi、または有線LANケーブルで 接続してください。以下の条件をすべて満たすとAndroidスマートフォンなど で本製品が検出され、本製品が意図せず操作される恐れがあります。

 1.本製品を公衆のWi-Fiなどでネットワークに接続し、本製品とAndroidス マートフォンが同一ネットワーク上に存在する

2.本製品を接続したディスプレイの画面に表示される認証コードが見られる 〇風通しの良いところでご使用ください。

■お手入れについて

 〇本製品にホコリなど汚れがたまっている場合、電源を切ってから乾いた布などで汚れ を拭きとる、または掃除機などでホコリを吸引してください。エアスプレーなどは使 わないでください。風圧でホコリが飛び、本製品の内部に入り込む恐れがあります。

「Droid設定」アプリを起動し、[HDMI CEC] - [CEC スイッチ]で設定できます。 ※ご購入時はオンになっています。

 〇汚れがひどい場合は、水で十分に薄めた中性洗剤に布をひたして、よく絞ってから 汚れを拭き取り、最後に乾いた布で拭いてください。ベンジン、シンナー、アルコー ル、消毒薬、化学ぞうきん、クリーナー/クリーニングペーパーなどは使わないでく ださい。変質やひび割れなどの原因になります。

#### ■廃棄・譲渡について

 〇本製品を廃棄、譲渡等するときは、本製品内に記録されているアカウント情報 などのデータを削除することをおすすめします。([設定]-[バックアップとリセッ ト]-[データの初期化]で削除できます)

〇本製品を廃棄する際は、地方自治体の条例にしたがってください。

### ■無線LANについて

 〇以下の機器や無線局と同じ周波数帯を使用します。近くでは使用しないでください。 ・ペースメーカー等の医療機器や、産業・科学機器 ・工場の製造ライン等で使 われている移動体識別用の構内無線局(免許を要する無線局) ・特定小電力 無線局(免許を要しない無線局)

通信ができなくなったり、速度が遅くなったりする場合があります。

 〇携帯電話、PHS、テレビ、ラジオを、本製品の近くではできるだけ使わないでくだ さい。音声や映像にノイズが発生する場合があります。

- 〇間に鉄筋や金属およびコンクリートがあると通信に影響を及ぼす場合があります。 本製品で使用している電波は、通常の家屋で使用されている木材やガラス等など は通過しますので、部屋の壁に木材やガラスがあっても通信できます。ただし、鉄筋 や金属およびコンクリートなどが使用されている場合、電波は通過しません。部屋 の壁にそれらが使用されている場合、通信することはできません。同様にフロア間 でも、間に鉄筋や金属およびコンクリート等が使用されていると通信できません。
- 〇IEEE802.11n(2.4GHz)、IEEE802.11b、IEEE802.11gで通信利用時は、 2.4GHz全帯域を使用する無線設備であり、移動体識別装置の帯域が回避可能 です。変調方式としてDS-SS方式および、OFDM方式を採用しており、与干渉距 離は40mです。
- 〇法令により、5GHz 帯のW52、W53 を屋外で使用することは禁止されていま す。5GHz 帯のW56 は法令により屋外での使用が可能です。本製品を屋外で 使用する必要がある場合は、5GHz 帯のW56 または2.4GHz 帯をご利用くだ さい。

W52:36,40,44,48ch

W53:52,56,60,64ch

W56:100,104,108,112,116,120,124,128,132,136,140ch

 〇5GHz 帯で使用するチャネルはW52 とW53とW56 です。J52 の装置との通 信はできません。

J52:34,38,42,46ch

 〇W53 またはW56 で接続する場合は、 法令により次のような制限事項があり ます。

 ・通信中にアクセスポイントがレーダー波を検出した場合は、自動的にチャネル を変更しますので、通信が中断されることがあります。

この装置は、クラスB機器です。この装置は、住宅環境で使用することを 目的としていますが、この装置がラジオやテレビジョン受信機に近接し て使用されると、受信障害を引き起こすことがあります。取扱説明書に 従って正しい取り扱いをして下さい。 VCCI-B

### 添付品の確認

# I-O DATA Device Management利用規約

### Wi-Fi設定する

[設定] - [Wi-Fi]で設定できます。

【パスワードの入力方法】 ①SSIDを選ぶ ※パスワード入力画面とソフトウェアキーボードが表示されます。 ②リモコンの[上下左右]ボタンでパスワードを選び、[OK]ボタンで入力する ③入力が終わったらリモコンの[戻る]ボタンを押し、[接続]を選ぶ

### 画面を回転する(画面の向きを変更する)

### 電源をオン/オフする

- ●電源オン:本製品の電源ボタンを押す/リモコンの電源ボタンを押す
- ●電源オフ: リモコンの電源ボタンを長押しし、[電源を切る]を選ぶ ※[Stanby](スタンバイ)、[電源を切る]、[再起動]が選べます。 ※リモコンの電源ボタンまたは本製品の電源ボタンを単押しした場合は、 スタンバイ状態になります。
- 【ご注意】 ACアダプターを抜く場合は、リモコンの電源ボタンを長押しし、 「電源を切る」を実行してください。

・水などの液体がかからないようにしてください。リモコンが濡れた場合はただちに 拭き取ってください。 ・熱や蒸気にさらさないでください。 ・乾電池を取り付ける時以外はリモコンのカバーを開けないでください。

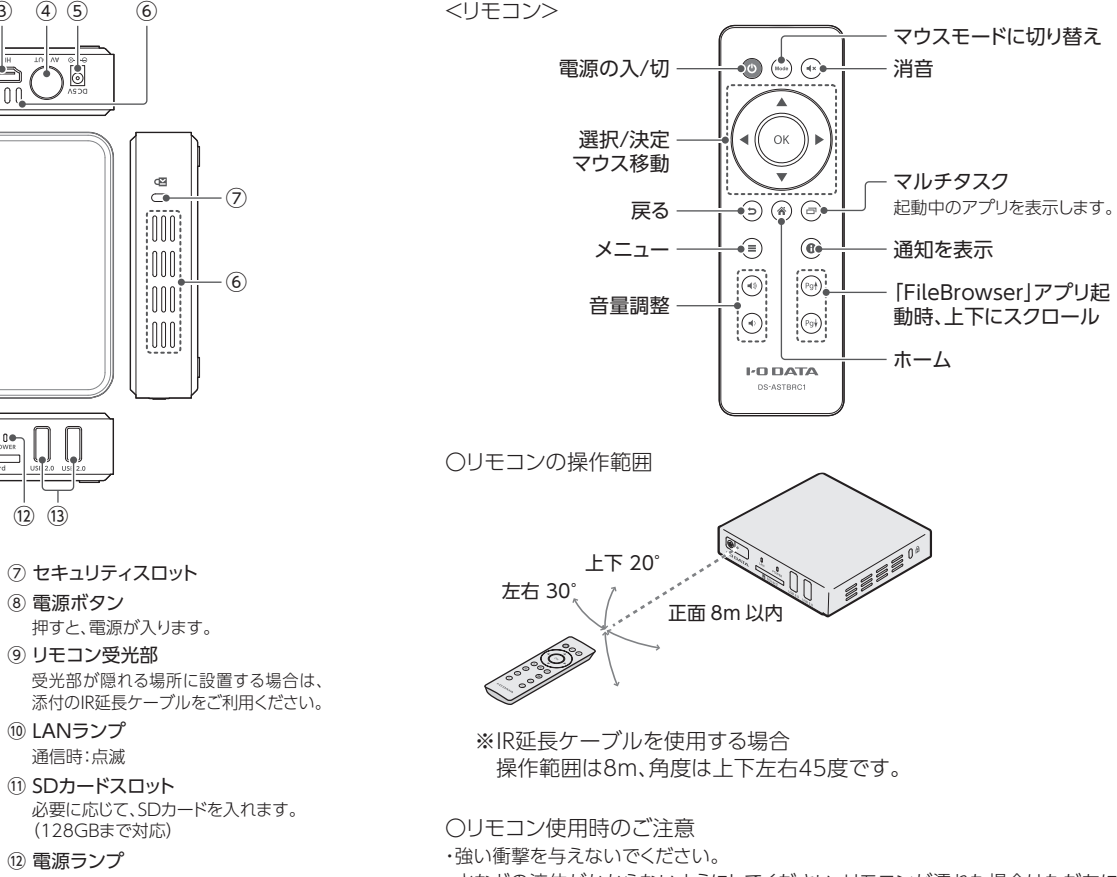

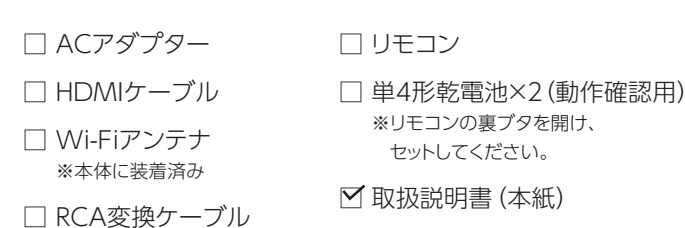

### 画面の解像度を設定する

「Droid設定」アプリを起動し、[ディスプレイ] - [解像度] - [モード]で設定 できます。

### HDMI CEC(HDMI リンク)の設定をする

### マウスモードで操作する

回来观光

リモコンの[上下左右]ボタンで操作できない画面は、リモコンの[Mode]ボタ ンを押しマウスモードに切り替えて操作するか、本製品にマウスをつないで操 作してください。

初期化する(工場出荷状態に戻す)

[設定] - [バックアップとリセット] - [データの初期化]で初期化できます。

本製品の動作環境や仕様については、弊社Webページを ご覧ください。

https://www.iodata.jp/product/pc/pc/ ds-astb1/spec.htm#spectop

# ┃「デジタルポスター | の使い方

サイネージアプリ「デジタルポスター」の使い方は弊社Web 恩益家具 ページにてご確認ください。

https://www.iodata.jp/lib/manual/digitalposter/

I-O DATA Device Management(以下「IDM」といいます)とは、機器の管理や円滑なサポート のためのサービスで、以下機能を含みます。

■リモートメンテナンス機能

-<br>株式会社アイ・オー・データ機器(以下「当社」といいます)またはIDMの利用者が、本製品のシャッ トダウンや再起動、ファームウェアの更新、設定情報を変更する機能となります。当該機能により <sub>「フンフィ</sub>科の<sub>要数、ファー</sub>ムフェノの更新、設定<br>- 発生した通信費用はお客様の負担となります。

■スクリーンショット機能

(1)IDMの利用者が、お客様が使用する製品の稼働状況を確認するため、ディスプレイ等に表示 された画面のスクリーンショットを取得する機能となります。 (2)お客様の使用する製品を保守・メンテナンスする目的において利用される機能となります。

上記の機能を含むIDMに係る機能により、お客様がご使用になっている製品の機器情報やネット ワーク情報等の利用者情報(以下「利用者情報」といいます)が当社のサーバーに通知されることと なります。

利用者情報につきましては、当社プライバシーポリシー(https://www.iodata.jp/privacy.htm) および当社サービス・プライバシーポリシー(https://www.iodm.jp/privacy-policy-usr.html)に したがって適切に管理を行います。

上記の機能を含むIDMに係る機能は工場出荷時に有効になっています。必要とされない場合 は、下記【IDMを無効にする方法】でIDMを無効にしてください。

IDMを無効にした場合、セキュリティ上の不具合を改善するような重要なソフトウェアの更新で あっても、自動的にアップデートはおこなわれませんので、お客様ご自身で定期的にソフトウェア アップデートをおこなってください。

お客様が本製品を利用する場合、本利用規約が適用されます。本利用規約は変更される場合が ありますので、最新の利用規約を下記よりご参照ください。

https://www.iodm.jp/term-services-usr.html 【IDMを無効にする方法】

① アプリ画面から[IDM Agent]を起動します。 ② [設定]メニューで[クラウドへのデータ送信]をオフにします。

### はじめにお読みください

# 安全のために

お使いになる方への危害、財産への損害を未然に防ぎ、安全に正しくお使いいただく ための注意事項を記載しています。ご使用の際には、必ず記載事項をお守りください。

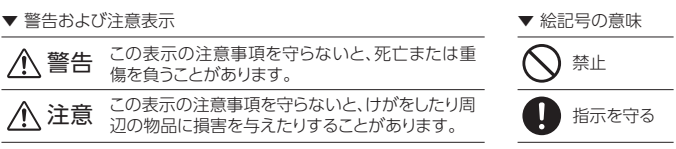

- 本製品を修理・分解・改造しない 発火や感電、破裂、やけど、動作不良の原因になります。
- ーン・・・・・・・・・・・・・・・・・・・・・・。。<br>< 「 霊が鳴り出したら、本製品や AC アダプターには触れない
- 感電の原因になります。
- ◯ 本製品をぬらしたり、水気の多い場所で使わない 水や洗剤などが本製品にかかると、隙間から浸み込み、発火・感電の原因 になります。 ●お風呂場、雨天、降雪中、海岸、水辺で使う際は、特に注意する
	- ●水の入ったもの(コップ、花びんなど)を上に置かない
	- ●万一、本製品がぬれてしまった場合は、絶対に使わない

添付の AC アダプターは、他の機器につながない

発火や感電の原因になります。添付の AC アダプターは、本製品専用です。

本製品の周辺に放熱を妨げるような物を置かない 本製品を発熱するものの近くに置かない 発火の原因になります。

故障や異堂のまま つながない

電池や本製品の小さな部品を乳幼児の手の届くところに置かない 小さな部品を誤って飲み込んだりすると、窒息の原因になります。万一、飲 み込んだと思われる場合は、直ちに医師にご相談ください。

- ーの<br>- AC アダプターは、添付品または指定品のもの以外を使わない AC アダプターから発煙したり、発火の原因になります。
- AC100V (50/60Hz) 以外のコンセントにつながない
- 発熱、発火の原因になります。
- AC アダプターにものをのせたり、引っ張ったり、折り曲げ・押しつけ・加 工などはしない

### 警告

本製品に故障や異常がある場合は、必ず AC アダプターを取り外してくだ さい。そのまま使うと、発火・感電・故障の原因になります。

煙が出たり、変な臭いや音がしたら、すぐにコンセントからACアダプターを抜く そのまま使うと発火・感電の原因になります。

テーブルタップを使用する時は定格容量以内で使用する、たこ足配線はしない テーブルタップの定格容量(1500Wなどの記載)を超えて使用すると、テー ブルタップが過熱し、発火の原因になります。

### 注意

長時間にわたり一定の場所に触れ続けない

本製品を一定時間使うと、本製品が熱く感じる場合があります。長時間にわ たり一定の場所に触れ続けると、低温やけどを起こす恐れがあります。

### 本製品を踏まない

- 破損し、ケガをするおそれがあります。特に、小さなお子様にはご注意ください。
- 人が通行するような場所に配線しない
- 本製品を飛行機の中で使わない 足を引っ掛けると、けがの原因になります。
- 本製品を病院内で使わない 医療機器の誤動作の原因になります。
- 
- 飛行機の計器などの誤動作の原因になります。
- ペースメーカーなどの医療機器や、産業・科学機器の近くで使わない 各機器の動作に影響を与え、事故の原因となります。また医療機関では無 線機器の使用を禁止していることがあります。

無線機能について

- じゅうたん、スポンジ、ダンボール、発泡スチロールなど、保温・保湿性 ○ じゅったん、ヘルンフ、ノー 発火の原因になります。
- 熱器具のそばに配線しない

電源コード被覆が破れ、発火や感電、やけどの原因になります。

電源コードがよじれた状態や折り曲げた状態で使用しないでください。 電源コードの芯線(電気の流れるところ)が断線したり、ショートし、発火・ 感電の原因になります。

### ゆるいコンセントにつながない

電源プラグは、根元までしっかりと差し込んでください。根元まで差し込んでも ゆるみがある場合にはつながないでください。発熱して発火の原因になります。

電源プラグを抜くときは電源コードを引っ張らない - https://www.chefor.com/https://www.chefor.com/https://www.chefor.com/http://www.chefor.com/http://<br>電源プラグを持って抜いてください。電源コードを引っ張ると電源コードに 傷が付き、発火や感電の原因になります。

電源(AC アダプター・コード・プラグ)について

#### [ご注意]

1) 本製品の故障もしくは使用によって生じた本製品または接続製品内に保存されたデータ の毀損・消失等について、弊社は一切の責任を負いません。重要なデータについては、必

- 1)本製品及び本書は株式会社アイ・オー・データ機器の著作物です。
- したがって、別段の定めの無い限り、本製品及び本書の一部または全部を無断で複製、複写、転 載、改変することは法律で禁じられています。
- 2)本製品は、医療機器、原子力設備や機器、航空宇宙機器、輸送設備や機器、兵器システムなどの 人命に関る設備や機器、及び海底中継器、宇宙衛星などの高度な信頼性を必要とする設備や機 器としての使用またはこれらに組み込んでの使用は意図されておりません。これら、設備や機器、 制御システムなどに本製品を使用され、本製品の故障により、人身事故、火災事故、社会的な損 害などが生じても、弊社ではいかなる責任も負いかねます。設備や機器、制御システムなどにお いて、冗長設計、火災延焼対策設計、誤動作防止設計など、安全設計に万全を期されるようご注 意願います。
- 3)本製品は日本国内仕様です。本製品を日本国外で使用された場合、弊社は一切の責任を負いか ねます。また、弊社は本製品に関し、日本国外への技術サポート、及びアフターサービス等を行っ ておりませんので、予めご了承ください。(This product is for use only in Japan. We bear no responsibility for any damages or losses arising from use of, or inability to use, this product outside Japan and provide no technical support or after-service for this product outside Japan.)
- 4)本製品を運用した結果の他への影響については、上記にかかわらず責任は負いかねますのでご 了承ください。

#### [ユーザー登録はこちら]…https://ioportal.iodata.jp/

# ハードウェア保証規定

弊社のハードウェア保証は、ハードウェア保証規定(以下「本保証規定」といいます。)に明示 した条件のもとにおいて、アフターサービスとして、弊社製品(以下「本製品」といいます。) の無料での修理または交換をお約束するものです。

取扱説明書(本製品外箱の記載を含みます。以下同様です。)等にしたがった正常な使用状 態で故障した場合、お買い上げ日が記載されたレシートや納品書をご提示いただく事によ り、お買い上げ時より1年間、無料修理または弊社の判断により同等品へ交換いたします。

### 1 保証内容

保証の対象となるのは本製品の本体部分のみとなります。ソフトウェア、付属品・消耗品、ま たは本製品もしくは接続製品内に保存されたデータ等は保証の対象とはなりません。

### 2 保証対象

以下の場合は保証の対象とはなりません。

- 1) 販売店等でのご購入日から保証期間が経過した場合
- 2) 中古品でご購入された場合
- 3) 火災、地震、水害、落雷、ガス害、塩害およびその他の天災地変、公害または異常電圧等 の外部的事情による故障もしくは損傷の場合
- 4) お買い上げ後の輸送、移動時の落下・衝撃等お取扱いが不適当なため生じた故障もしく は損傷の場合
- 5) 接続時の不備に起因する故障もしくは損傷、または接続している他の機器やプログラム 等に起因する故障もしくは損傷の場合
- 6) 取扱説明書等に記載の使用方法または注意書き等に反するお取扱いに起因する故障も しくは損傷の場合
- 7) 合理的使用方法に反するお取扱いまたはお客様の維持・管理環境に起因する故障もし くは損傷の場合
- 8) 弊社以外で改造、調整、部品交換等をされた場合
- 9) 弊社が寿命に達したと判断した場合
- 10) 保証期間が無期限の製品において、初回に導入した装置以外で使用された場合 11) その他弊社が本保証内容の対象外と判断した場合

### 3 保証対象外

- 1)修理を弊社へご依頼される場合は、本製品と本製品のお買い上げ日が記載されたレシー トや納品書等を弊社へお持ち込みください。本製品を送付される場合、発送時の費用は お客様のご負担、弊社からの返送時の費用は弊社負担とさせていただきます。
- 2)発送の際は輸送時の損傷を防ぐため、ご購入時の箱・梱包材をご使用いただき、輸送に 関する保証および輸送状況が確認できる業者のご利用をお願いいたします。弊社は、輸 送中の事故に関しては責任を負いかねます。
- 。<br>3)本製品がハードディスク・メモリーカード等のデータを保存する機能を有する製品である 場合や本製品の内部に設定情報をもつ場合、修理の際に本製品内部のデータはすべて 消去されます。弊社ではデータの内容につきましては一切の保証をいたしかねますの で、重要なデータにつきましては必ず定期的にバックアップとして別の記憶媒体にデータ を複製してください。
- 4)弊社が修理に代えて交換を選択した場合における本製品、もしくは修理の際に交換され た本製品の部品は弊社にて適宜処分いたしますので、お客様へはお返しいたしません。

### 4 修理

5 免責

ず、定期的にバックアップを取る等の措置を講じてください。

2) 弊社に故意または重過失のある場合を除き、本製品に関する弊社の損害賠償責任は理

由のいかんを問わず製品の価格相当額を限度といたします。

3) 本製品に隠れた瑕疵があった場合は、この約款の規定に関わらず、弊社は無償にて当該 瑕疵を修理し、または瑕疵のない製品または同等品に交換いたしますが、当該瑕疵に基

づく損害賠償責任を負いません。

6 保証有効範囲

弊社は、日本国内のみにおいて本保証規定に従った保証を行います。本製品の海外でのご

使用につきましては、弊社はいかなる保証も致しません。

Our company provides the service under this warranty only in Japan.

# アフターサービス

ユーザー登録にはシリアル番号(S/N)が必要となりますので、メモしておいてくださ い。シリアル番号(S/N)は本製品に印字されている12桁の英数字です。(例: ABC1234567ZX)

「商標について]

- HDMI、HDMI High-Definition Multimedia Interface、HDMIのトレードドレ ス、およびHDMIロゴは、HDMI Licensing Administrator, Inc.の商標または登 録商標です。
- ●記載されている会社名、製品名等は一般に各社の商標または登録商標です。

よりよい商品作りのため アンケートにご協力願います。

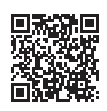

### コンセントまわりは定期的に掃除する

長期間電源プラグを差し込んだままのコンセントでは、つもったホコリが湿 気などの影響を受けて、発火の原因になります。(トラッキング現象) トラッキング現象防止のため、定期的に電源プラグを抜き、乾いた布で電源 プラグをふいてください。

### 電池の液が漏れたときは直ちに火気より離す

- 漏液した電解液に引火し、破裂、発火する原因になります。また電池の液が目 に入ったり体や衣服につくと、失明やけが、皮膚の炎症の原因になります。 ●液が漏れたとき
- →漏れた液に触れないように注意しながら、直ちに火気より離してください。 乾いた布などで電池ケースの周りをよくふいてください。
- ●液が目に入ったとき
- →目をこすらず、すぐに水道水などのきれいな水でよく洗い、直ちに医師の診 察を受けてください。
- ●液が体や衣服についたとき
- →すぐに水道水などのきれいな水でよく洗い流してください。
- 電池について、以下のことに注意する
- ーー。<br>故障、発熱、破裂、発火、液漏れにより、けがややけどの原因になります。
- ●指定の電池以外は使わないでください。
- ●火の中に入れたり、加熱したりしないでください。また、直射日光の当たる場 所、高温多湿の場所、車中等に放置しないでください。
- ●(+)(-)を逆にセットしないでください。
- ●(+)(-)を金属類で短絡させたり、はんだ等を使わないでください。
- ●ネックレスやヘヤピン等の金属と一緒に持ち運ばないでください。
- ●使用中、保管時等に発熱したり、異臭を発したり、変色、変形、その他今まで と異なる場合は使うのを止めてください。
- ●容量、種類、銘柄の違う電池を混ぜて使わないでください。
- ●電池を使い切ったときや、長時間使わないときは取り出してください。
- ●電子レンジや高圧容器に入れないでください。
- ●水、海水、ジュースなどでぬらさないでください。
- ●強い衝撃を与えたり、投げつけたりしないでください。
- ●電池を充電しないでください。

②修理センターに送付

### お問い合わせ方法

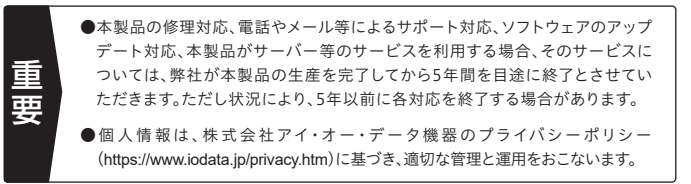

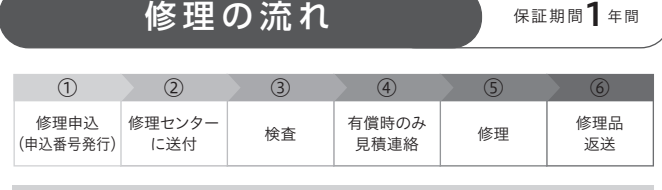

〒920-8513 石川県金沢市桜田町2丁目84番地 (株)アイ・オー・データ機器 修理センター宛 TEL 076-260-3617

※紛失をさけるため宅配便でお送りください。

※送料は、発送時はお客様ご負担、返送時は弊社負担です。

※厳重に梱包してください。弊社到着までに破損すると有料修理となる場合があります。 ※液晶ディスプレイ製品の場合、パネル部分を持つとパネル内部が破損します。取扱いに は、充分注意してください。

※修理の進捗状況は上記Webページでご確認いただけます。(申込番号で検索)

商品一式

 $\odot$ 

申込番号を書いたメモ(Web申込時に発行された番号)

レシートや納品書など、購入日を示すもの

### ①Webで修理申込

【重要】修理申込をおこなうと、申込番号が発行されます。

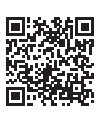

※Webページから修理申込がおこなえない場合は、申込番号の代わりに[名前・住所・TEL (FAX)・E-Mail・症状]を書いたメモを商品に同梱してお送りください。

#### **https://www.iodata.jp/support/after/repair/**

### よくあるご質問、マニュアル、最新ソフトウェア

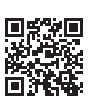

**https://www.iodata.jp/lib/**

受付 9:00~17:00 月~金曜日(祝祭日・年末年始・夏期休業期間をのぞく) ※お問い合わせいただく際は、商品の型番をご用意ください。

電話でのお問い合わせ

### 050-3116-3012

### メールでのお問い合わせ

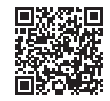

**https://contact.iodata.jp/sp/inquiry/other?**